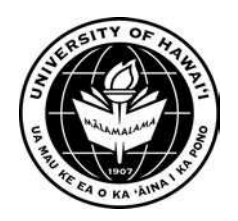

# **Instructions for completing the Form G-2, Application for Transfer of Vacation and Sick Leave Credit or Payment in Lieu of Vacation**

### **Please Note:**

- Complete Form 7 before preparing the Form G-2.
- Sections A and B must be completed.
- Notate employee's initial service date on top right corner if different from UH appointment date (e.g., Employee's initial service date - \_\_\_\_\_).
- Print on **Blue** paper only

**DEPARTMENT:** Enter University of Hawai'i, Division/College/School, and Branch/Program.

**POSITION NUMBER:** Enter the position number. If employee is in more than one position, complete separate G-2 forms for each position.

**BU**: Enter the bargaining unit.

**PAYROLL NUMBER:** Enter the payroll number.

**EMPLOYEE S.S. NO.:** Enter the last 4-digits of the employee's social security number.

**EMPLOYEE NAME (LAST, FIRST, MIDDLE INITIAL):** Enter the employee's last name, first name, and middle initial.

**EFFECTIVE DATE OF ACTION:** Enter the close of business (COB) date.

# **Section A**

**REPORTED BY:** Check HOURS

 **1 ACCUMULATIVE BALANCE REMAINING AS OF DECEMBER 31, 20\_\_:** Enter the prior year (e.g., EFFECTIVE DATE OF ACTION field is 6-30-2007 – enter the year 2006).

• Enter the accumulated vacation and sick leave credit hours as of December 31 of the prior year. (Hours to two decimal places)

 **2 LEAVE CREDITS EARNED FROM:** Enter the current year (e.g., EFFECTIVE DATE OF ACTION field is 6-30-2007 – enter the year 2007).

• Enter the accumulated vacation and sick leave credit hours earned in the current year, up to the EFFECTIVE DATE OF ACTION. (Hours to two decimal places)

**3 LEAVE TAKEN FROM:** The current year is automatically filled.

• Enter the vacation and sick leave credit hours taken in the current year, up to the EFFECTIVE DATE OF ACTION.

 **4 VACATION LEAVE CREDITS FORFEITED:** Enter any vacation leave credit hours that are forfeited.

**5 BALANCE REMAINING AT EFFECTIVE DATE OF ACTION:** The balance is automatically calculated.

 **6 MAXIMUM ACCUMULATION ALLOWED AT:** Complete if applicable, and complete Section C.

- Enter the current year
- Enter 720 leave credit hours for separating/terminating employees.
- Enter 888 leave credit hours (720 + 168) for retiring employees.

 **7 EARNED VACATION IN EXCESS OF MAXIMUM ALLOWED:** The amount is automatically calculated.

**SIGNATURE OF APPLICANT OR AUTHORIZED AGENT.** The employee's signature is required. However, if the employee is not available to sign, the program may type "Unavailable for signature."

**AUDITED BY: and DATE:** Individual responsible for auditing leave credits shall sign and date where indicated.

# **Section B**

**Check the applicable box(es) for Payment and/or Transfer.** 

**PAYMENT FOR VACATION LEAVE CREDITS EARNED AT TERMINATION OF SERVICE:** Applicable to employee retiring/terminating from State service with normal payout; or employee transferring from a vacation-accrual position to a non-vacation accrual position.

**PAYMENT FOR VACATION LEAVE CREDITS EARNED AT TERMINATION OF SERVICE OF\_\_\_\_HOURS AND TRANSFER THE REMAINING VACATION LEAVE CREDITS BALANCE OF \_\_\_\_\_HOURS:** Applicable to employees of Bargaining Unit 01, 02, 03, 04, 09, or 10 transferring to another jurisdiction (Judiciary, Hawai'i Health Systems and the county). Employee may request a partial payout and transfer the remaining balance of vacation leave credits to the jurisdiction transferring to. Also, complete the following box "TRANSFER OF VACATION AND SICK LEAVE CREDITS AND/OR THE AMOUNT(S) OF VACATION LEAVE CREDITS TO FROM TO :" (DOE and UH are considered part of the State Executive Branch)

**TRANSFER OF VACATION AND SICK LEAVE CREDITS AND/OR THE AMOUNT(S) OF VACATION LEAVE CREDITS TO FROM TO :** Applicable to employee transferring all earned vacation and/or sick leave credits to another agency or jurisdiction. **Note:** For employees with sick leave credits only, line out "VACATION AND", "AND/OR THE AMOUNT(S) OF VACATION LEAVE CREDITS" and "FROM \_\_ TO \_\_\_." Enter the Department or County that is receiving the sick leave credits.

**EMPLOYEE PARTICIPATING IN THE PSVPD PROGRAM – TARGET VACATION PAYOUT DATE:**  $\cdot$  : Applicable to employee participating in the Post- Separation Vacation Pay Deferral (PSVPD) program. Enter the vacation payout date.

**AUDITED FOR RECORD PURPOSES ONLY:** May be applicable to employee transferring from one college/school/unit to another within the University of Hawai'i system (Optional); and Temporary Appointment Outside the List (TAOL) employee who forfeits any unused vacation leave credits at the end of the appointment. The G-2 and Form 7 are completed for record purposes only.

**THE DEPARTMENT HEAD'S AND EMPLOYEE'S SIGNATURE, AND THE DATE SIGNED, ARE REQUIRED.** However, if the employee is not available to sign, the program may type "Unavailable for Signature."

# **Section C**

**Complete only if applicable, requesting payment for vacation in excess of the maximum.** 

### **PAYMENT FOR VACATION IN EXCESS OF MAXIMUM:** check box

### **Supporting document:**

• Memo from the appointing authority denying the request for vacation leave

**THE DEPARTMENT HEAD'S AND EMPLOYEE'S SIGNATURE, AND THE DATE SIGNED, ARE REQUIRED.** However, if the employee is not available to sign, the program may type "Unavailable for Signature."

### **Processing the G-2 Form:**

- Check the form for completeness and accuracy.
- Print original on **blue** paper
	- Computer task bar / file / print
- Obtain required signatures. If the employee is not available to sign, the program may type "Unavailable for Signature".
- Print additional copies on **blue** paper
- Check the appropriate box on the bottom of the G-2 Form prior to distribution

# **Distribution of the G-2 Form**

Lump Sum Payment of Vacation Credits

1. PAYROLL/FISCAL OFFICE (Original) – Payroll Office's copy

- 2. OFFICIAL PERSONNEL FILE College/School/Unit copy
	- For Civil Service and Executive employees, please forward to OHR.
	- Attach supporting documents: Form 7 of current year and Leave Records for the past 4 years
- 3. ERS (FOR RETIREMENTS AND TERMINATIONS ONLY) Send to Employees' Retirement System
- 4. EMPLOYEE Employee's copy

Transfer from a Vacation-Accrual Position to a Non-Vacation Accrual Position (e.g. **Executive to instructional faculty)** 

- 1. PAYROLL/FISCAL OFFICE (Original) Losing College/School/Unit fiscal office
	- Attach supporting documents (as determined by fiscal office).
- 2. GAINING DEPARTMENT College/School/Unit gaining employee
- 3. OFFICIAL PERSONNEL FILE College/School/Unit copy
	- For Civil Service and Executive employees, please forward to OHR.
	- Attach supporting documents: Form 7 of current year and Leave Records for the past 4 years
- 4. EMPLOYEE Employee's copy

### Transfer to another Jurisdiction (Judiciary, Hawai'i Health System or counties)

- 1. PAYROLL/FISCAL OFFICE (Original) Losing College/School/Unit fiscal office
	- Attach supporting documents (as determined by fiscal office).
- 2. GAINING DEPARTMENT College/School/Unit gaining employee
- 3. OFFICIAL PERSONNEL FILE College/School/Unit copy
	- For Civil Service and Executive employees, please forward to OHR.
	- Attach supporting documents: Form 7 of current year and Leave Records for the past 4 years
- 4. EMPLOYEE Employee's copy

### Transfer within the University System – Journal Voucher generated due to different funding source

- 1. PAYROLL/FISCAL OFFICE (Original) Losing College/School/Unit fiscal office
	- Attach supporting documents (as determined by fiscal office).
- 2. LOSING DEPARTMENT College/School/Unit losing employee
- 3. GAINING DEPARTMENT College/School/Unit gaining employee
- 4. OFFICIAL PERSONNEL FILE College/School/Unit copy
	- For Civil Service and Executive employees, please forward to OHR.
	- Attach supporting documents: Form 7 of current year and Leave Records for the past 4 years
- 5. EMPLOYEE Employee's copy

### Transfer to another State Agency (same funding source)

- 1. LOSING DEPARTMENT Agency losing employee
- 2. GAINING DEPARTMENT Agency gaining employee
- 3. OFFICIAL PERSONNEL FILE (Original) College/School/Unit losing employee
	- For Civil Service and Executive employees, please forward to OHR.
	- Attach supporting documents: Form 7 of current year and Leave Records for the past 4 years
- 4. EMPLOYEE Employee's copy

#### Transfer to another State Agency (different funding source)

- 1. PAYROLL/FISCAL OFFICE (Original) Losing College/School/Unit fiscal office
	- Attach supporting documents (as determined by fiscal office)
- 2. LOSING DEPARTMENT Agency losing employee
- 3. GAINING DEPARTMENT Agency gaining employee
- 4. OFFICIAL PERSONNEL FILE College/School/Unit losing employee
	- For Civil Service and Executive employees, please forward to OHR.
	- Attach supporting documents: Form 7 of current year and Leave Records for the past 4 years
- 5. EMPLOYEE Employee's copy

#### Sick Leave Only

- 1. OFFICIAL PERSONNEL FILE (Original) College/School/Unit copy
	- For Civil Service and Executive employees, please forward to OHR.
	- Attach supporting documents: Form 7 of current year and Leave Records for the past 4 years
- 2. ERS (FOR RETIREMENTS AND TERMINATIONS ONLY) Send to Employees' Retirement System (ERS)
- 3. EMPLOYEE Employee's copy

### For Auditing Purposes Only

- 1. GAINING DEPARTMENT Agency gaining employee
- 2. OFFICIAL PERSONNEL FILE (Original) College/School/Unit copy
	- For Civil Service and Executive employees, please forward to the Office of Human Resources (OHR).
	- Attach supporting document: Form 7 of current year and Leave Records for the past 4 years
- 3. EMPLOYEE Employee's copy

### Payment for Vacation in excess of Maximum

- 1. PAYROLL/FISCAL OFFICE (Original) Payroll Office's copy
- 2. OFFICIAL PERSONNEL FILE College/School/Unit copy
	- For Civil Service and Executive employees, please forward to OHR.
	- Attach supporting documents: Memo denying the vacation request, Form 7 of current year
- 3. EMPLOYEE Employee's copy
	- Attach supporting documents: Memo denying the vacation request and Form 7 of current year

# Form G-2 Distribution

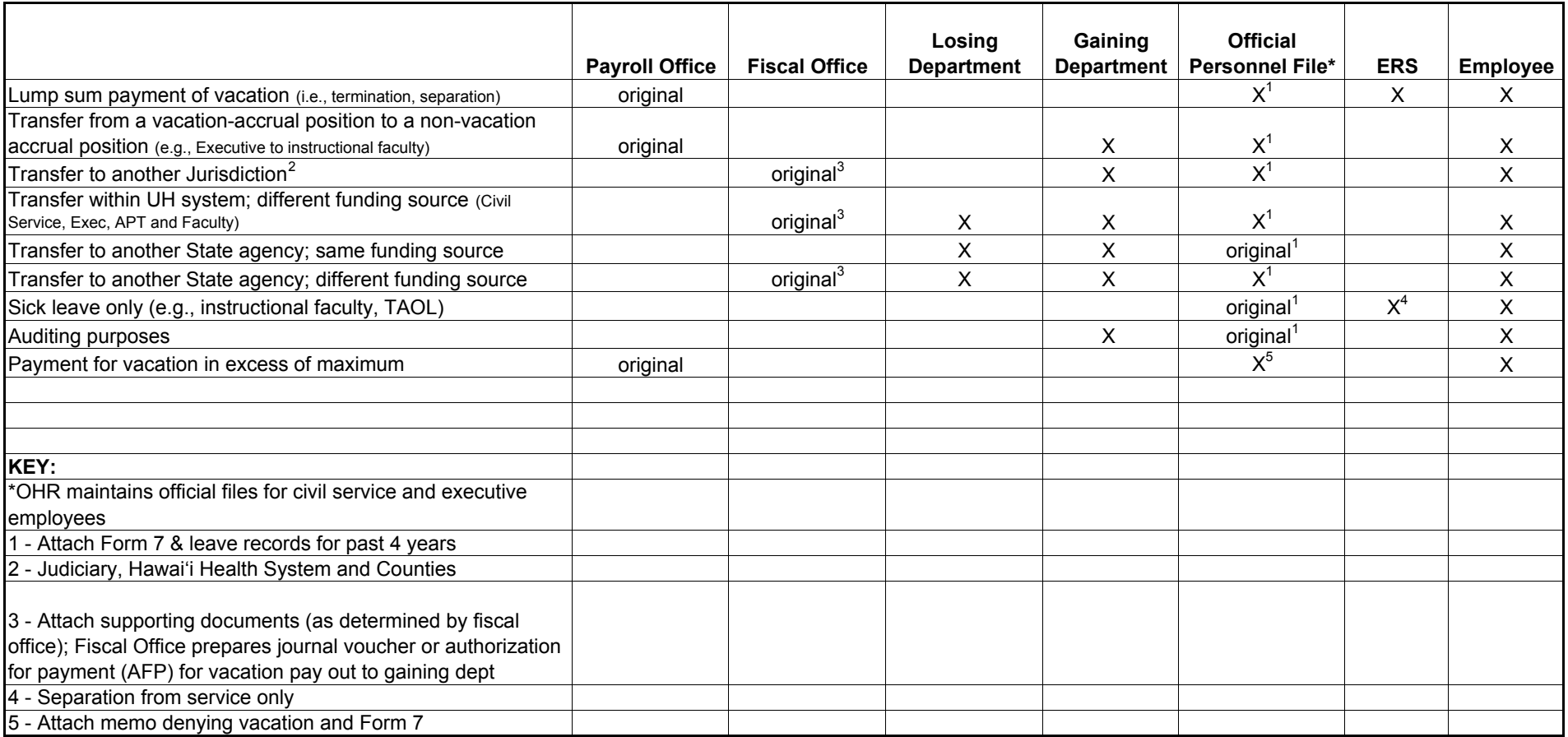